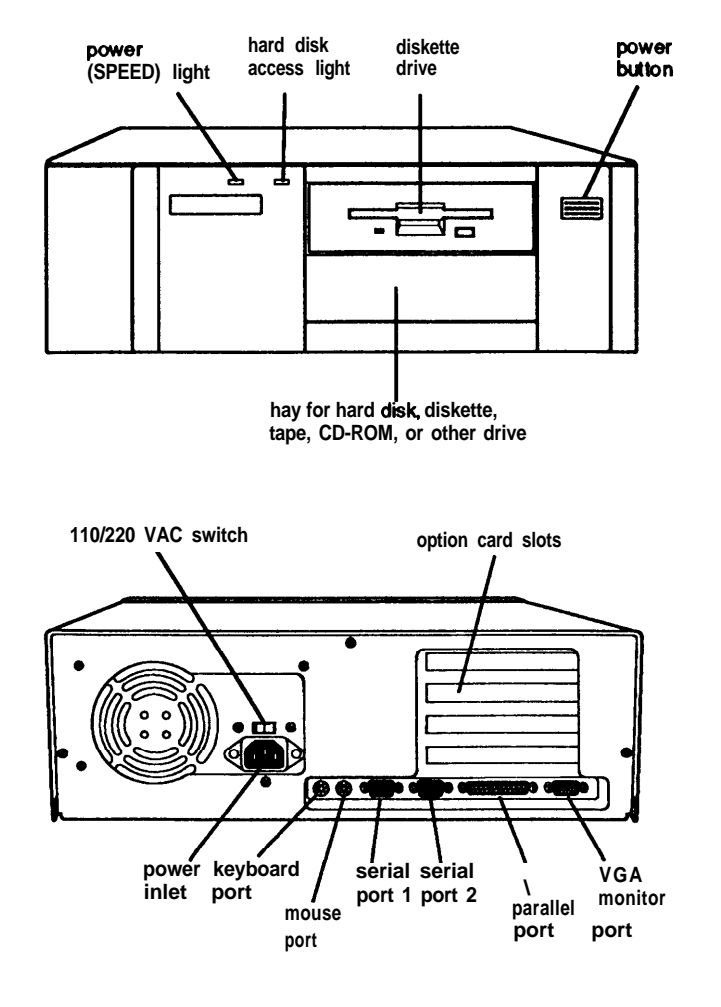

# **Computer Specifications**

# **CPU and Memory**

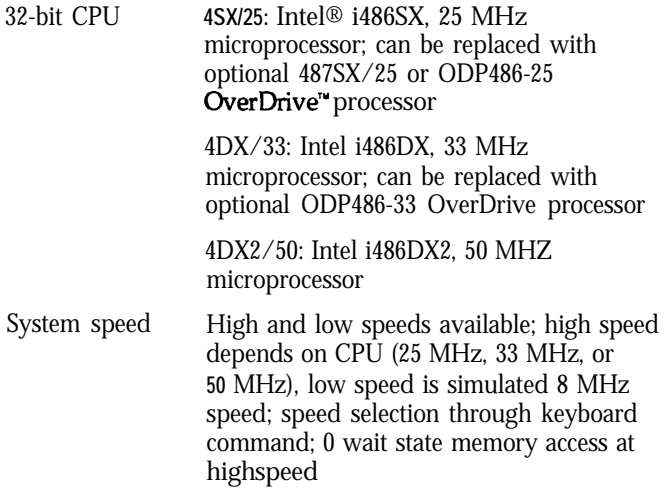

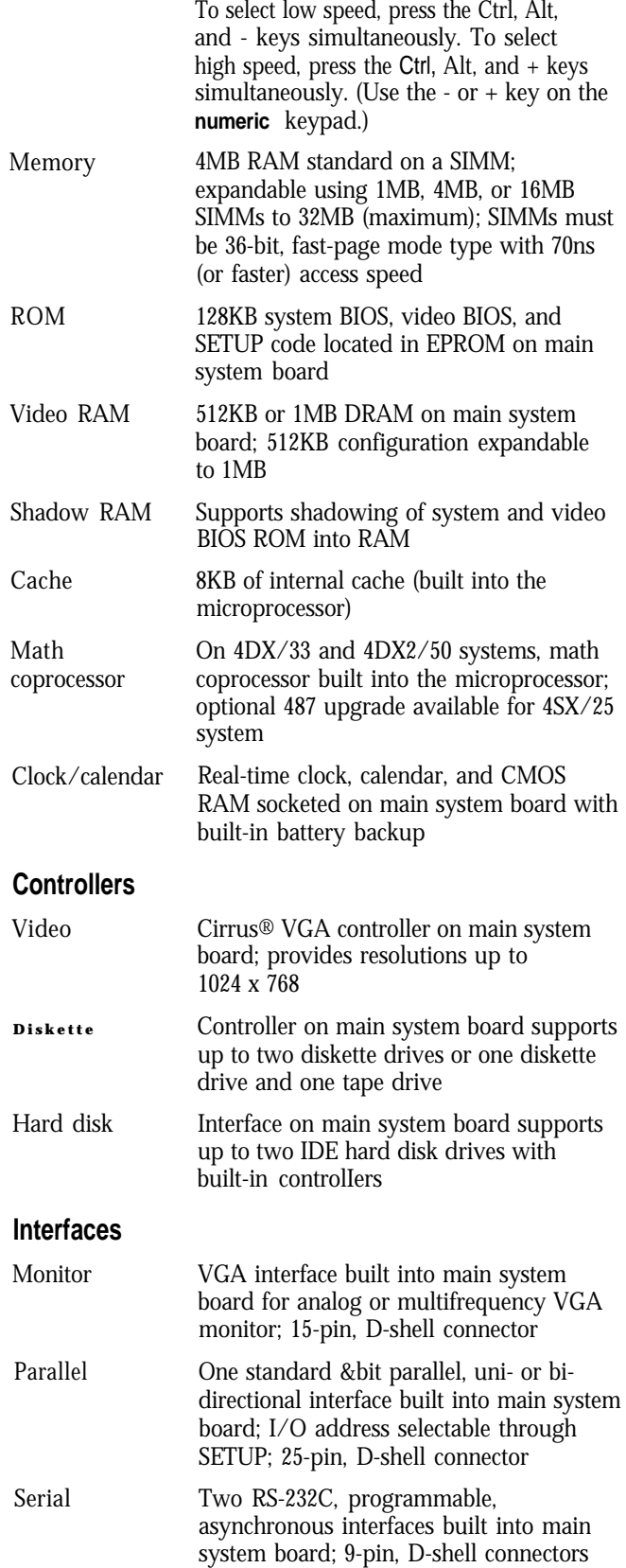

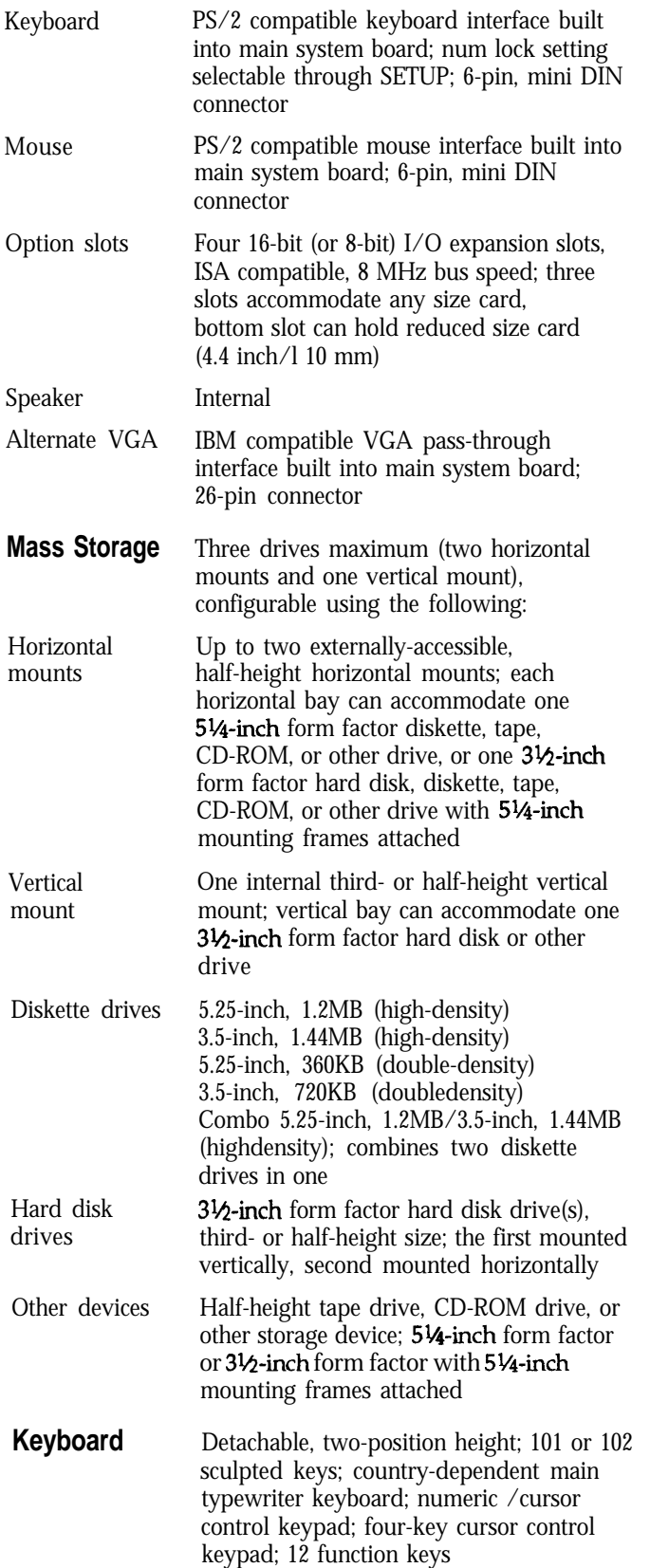

**SETUP** Stored in ROM; accessible by pressing the **Program** Delete key at the SETUP prompt during boot

### **Video Modes**

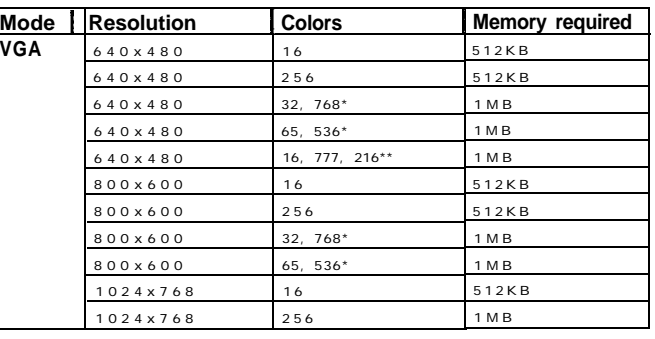

**\* Hi-Color \*\* TrueColor**

# **Power Supply**

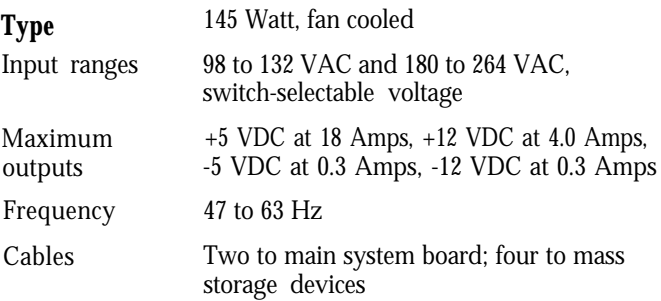

# **Option Slot Power Limits**

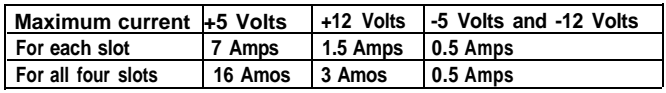

# **Environmental Requirements**

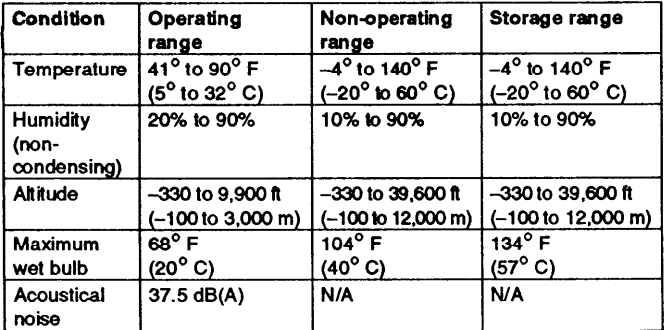

# **Physical Characteristics**

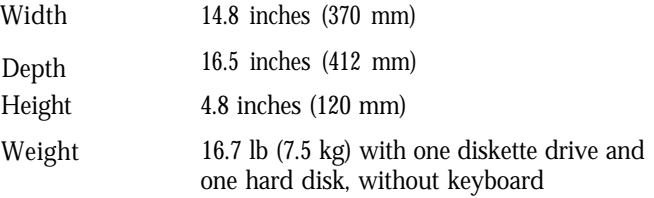

# **Main System Board Diagram**

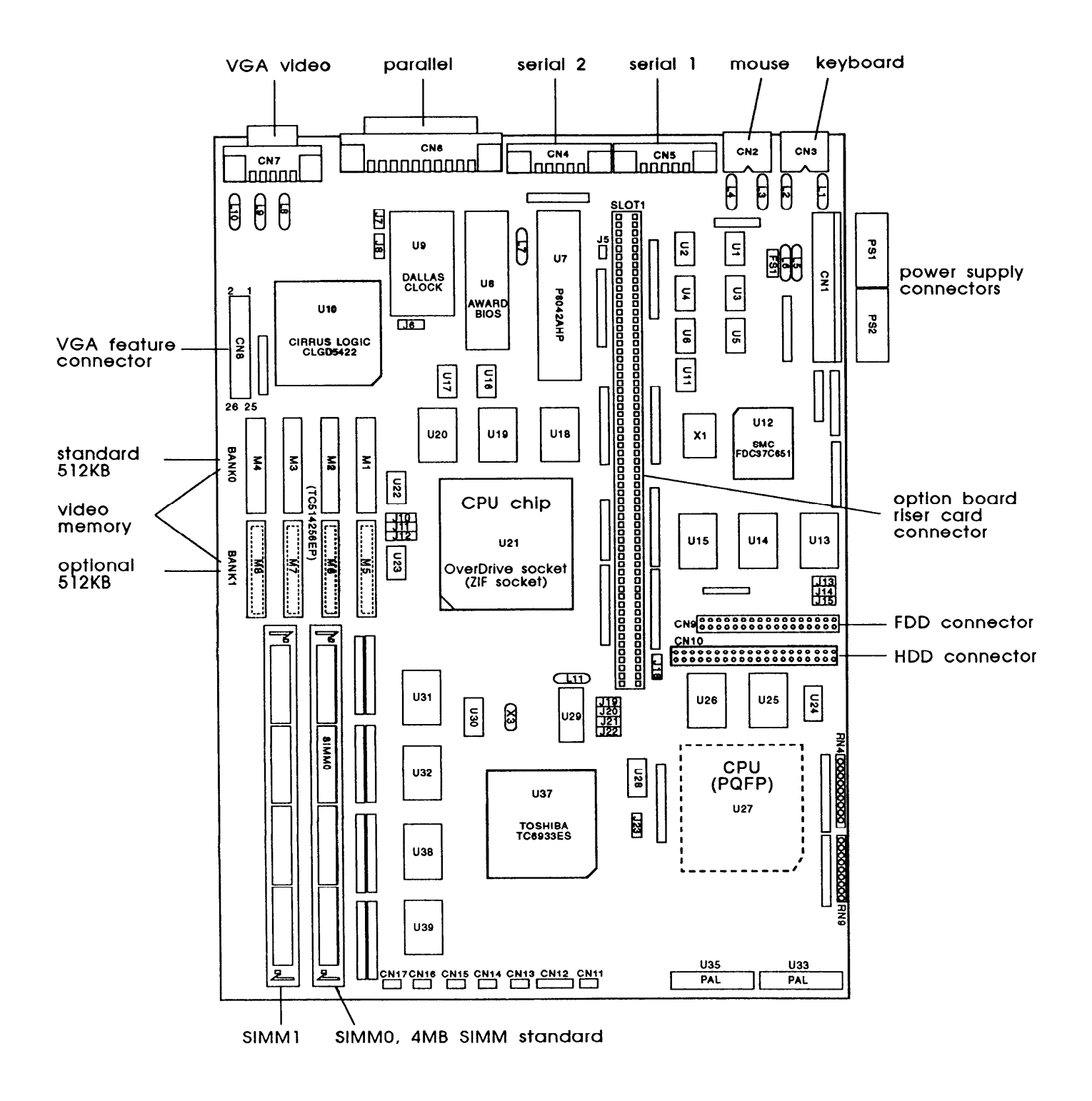

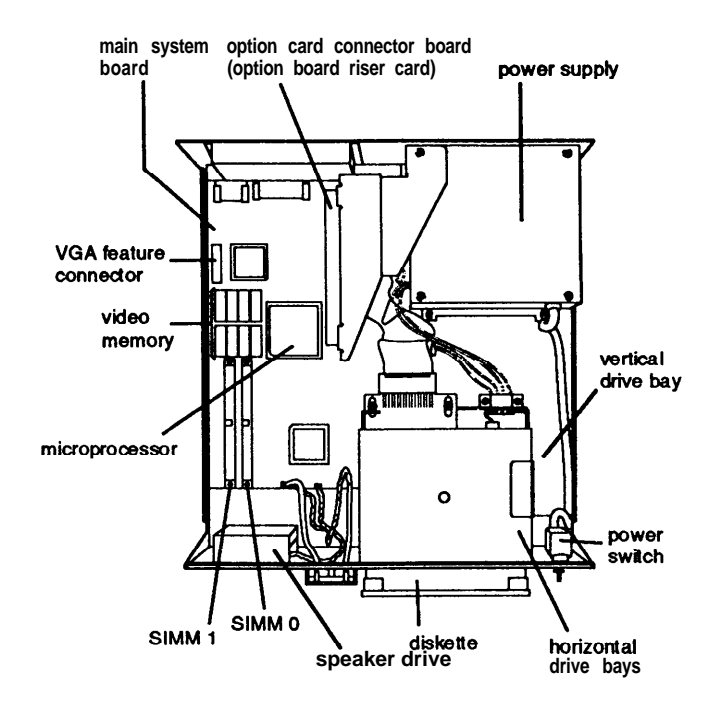

# **Connector Pin Assignments**

### **Parallel Port Connector (CN6)**

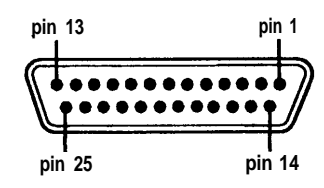

#### *Parallel Port Connector Pin Assignments*

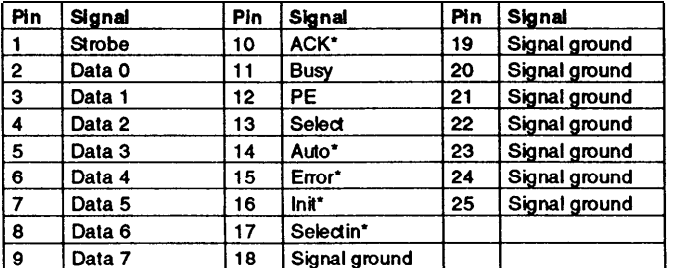

\*Active low logic

# **Major** Subassemblies Serial Port Connectors (CN4 and CN5)

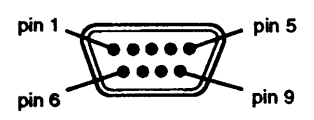

#### *Serial Port Connector Pin Assignments*

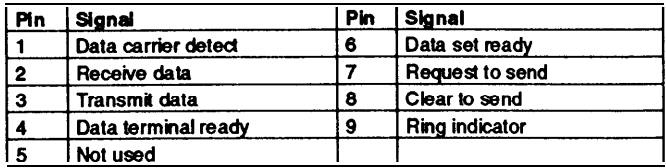

#### **Keyboard Connector (CN3) and Mouse Connector (CN2)**

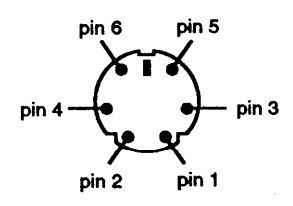

Although the keyboard and mouse connectors are physically identical, they cannot be used interchangeably.

#### *Keyboard and Mouse Connector Pin Assignments*

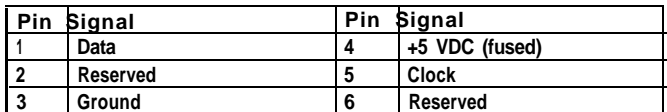

#### **VGA Port Connector (CN7)**

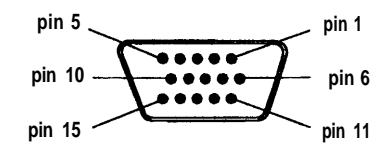

#### *VGA Port Connector Pin Assignments*

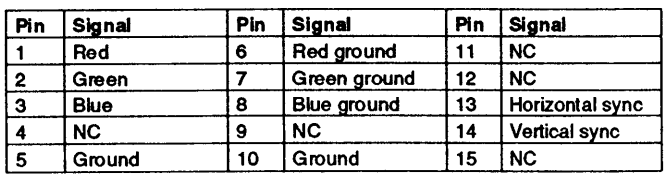

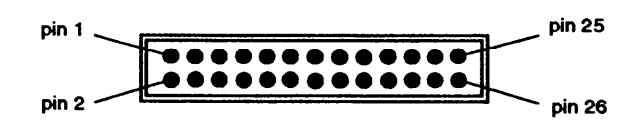

#### *VGA Feature Connector Pin Assignments*

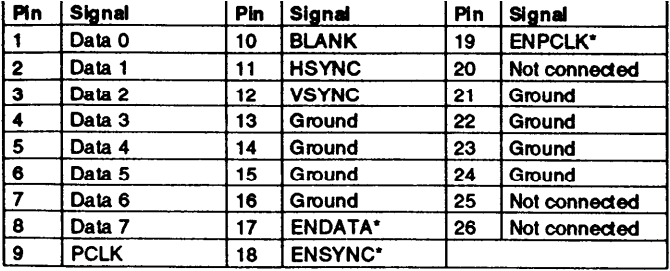

**'Active low logic**

# **DMA Assignments**

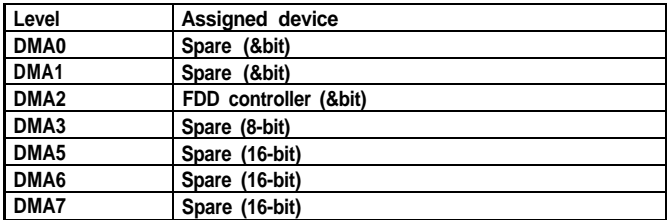

# **Hardware Interrupts**

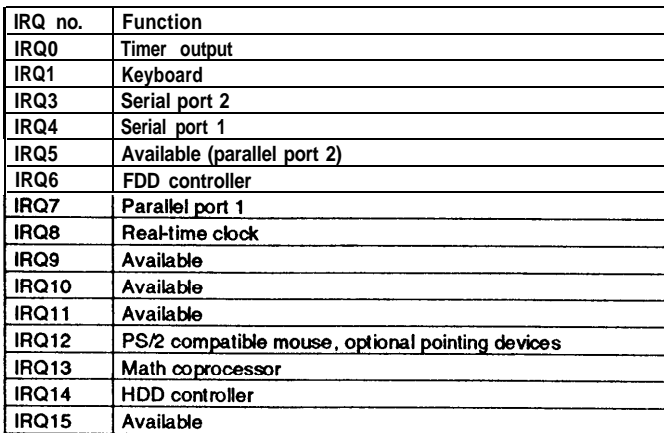

# **VGA Feature Connector (CN8) System I/O Address Map**

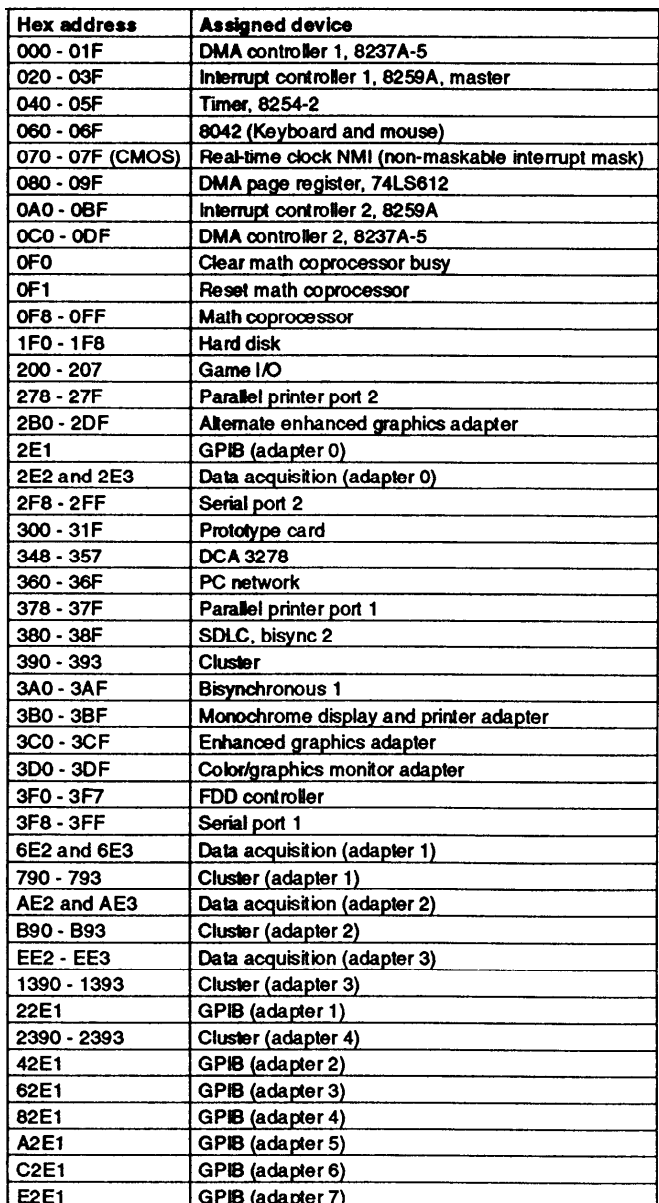

# **J7 J5** 'nN J6  $J10<sub>1</sub>$  $J12$ **J13 J15**  $J19 J22$  $J23$

*Adapter, CMOS, and PQFP jumper Settings*

| Jumper                      | Jumper                           |                                                                      |                                          |         |  |  |  |
|-----------------------------|----------------------------------|----------------------------------------------------------------------|------------------------------------------|---------|--|--|--|
| number                      | setting                          | <b>Function</b>                                                      |                                          |         |  |  |  |
| $J5***$                     | On                               | Supports CGA adapters                                                |                                          |         |  |  |  |
|                             | Off*                             | Supports monochrome, EGA, MCGA, and                                  |                                          |         |  |  |  |
|                             |                                  | <b>VGA</b> adapters                                                  |                                          |         |  |  |  |
| J6                          | $1 - 2^*$                        |                                                                      | Enables the built-in VGA display adapter |         |  |  |  |
|                             | $2 - 3$                          | Disables the built-in VGA display adapter so                         |                                          |         |  |  |  |
|                             |                                  | you can use a display adapter on an option                           |                                          |         |  |  |  |
|                             |                                  | card in the computer as the primary adapter                          |                                          |         |  |  |  |
| $J7***$                     | On                               | Returns CMOS RAM to the factory settings                             |                                          |         |  |  |  |
|                             | Off'                             | Retains SETUP program settings                                       |                                          |         |  |  |  |
| J6                          | $1 - 2^*$                        | <b>Reserved</b>                                                      |                                          |         |  |  |  |
|                             | 2-3                              |                                                                      |                                          |         |  |  |  |
| J18                         | $1 - 2^*$<br>2-3                 | Gate A20 reset (standard setting for windows)                        |                                          |         |  |  |  |
| $J23**$                     | $1 - 2$                          | Keyboard reset                                                       |                                          |         |  |  |  |
|                             | 2-3                              | Enables the WFP SX/25 processor<br>Disables the PQFP SX/25 processor |                                          |         |  |  |  |
|                             |                                  |                                                                      |                                          |         |  |  |  |
| * Factory setting           |                                  |                                                                      |                                          |         |  |  |  |
| **                          |                                  | Factory setting depends on type of processor on system board         |                                          |         |  |  |  |
| . ** Two pin jumpers        |                                  |                                                                      |                                          |         |  |  |  |
|                             |                                  |                                                                      |                                          |         |  |  |  |
|                             | <b>Processor Jumper Settings</b> |                                                                      |                                          |         |  |  |  |
| Processor type              |                                  | <b>J10</b>                                                           | J11                                      | J12     |  |  |  |
| 486SX (in OverDrive socket) |                                  | $2 - 3$                                                              | 2-3                                      | Оff     |  |  |  |
| 487SX (in OverDrive socket) |                                  | $1-2$                                                                | $1-2$                                    | $2 - 3$ |  |  |  |
| or 486SX PQFP               |                                  |                                                                      |                                          |         |  |  |  |
|                             | 486DX (in OverDrive socket)      | $1-2$                                                                | $1-2$                                    | $1 - 2$ |  |  |  |
|                             |                                  |                                                                      |                                          |         |  |  |  |
|                             |                                  | You need to change the processor jumper settings if you              |                                          |         |  |  |  |
|                             |                                  | install a new processor chip. The settings for J10, J11, and J12     |                                          |         |  |  |  |
|                             |                                  |                                                                      |                                          |         |  |  |  |

#### *Processor Jumper Settings*

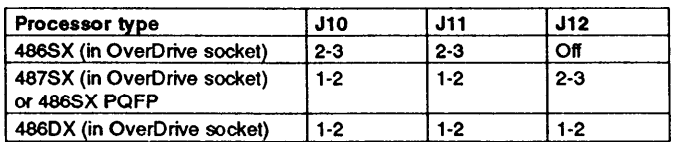

You need to change the processor jumper settings if you install a new processor chip. The settings for J10, J11, and J12 **must** correspond to the type of chip installed.

If the computer's microprocessor is a FQFP type, it is surfacemounted on the main system board. To add an OverDrive processor, install it in the empty OverDrive socket and disable the original microprocessor by setting jumper J23 to position 2-3. Also make sure J10, J11, and J12 are set correctly.

*Processor Speed Jumper Settings*

| Processor type            | <b>J19</b> | <b>J20</b> | J21      | <b>J22</b> |
|---------------------------|------------|------------|----------|------------|
| SX/25, DX2/50<br>(25 MHz) | Οff        | <b>Off</b> | On       | Off        |
| DX/33. DX2/66<br>(33 MHz) | Оn         | Оf         | $\alpha$ | <b>Off</b> |

You need to change the processor speed jumper settings if you replace a 25 MHz processor with a 33 MHz processor.

# **Processor Chips**

If you have the 4SX/25 or 4DX/33 system, you can install an Intel OverDrive processor on the main system board to effectively double the internal clock speed of the computer's microprocessor. Alternatively, for the 4SX/25, you can install the 487SX/25 microprocessor with built-in math coprocessor.

#### *OverDrive Processors*

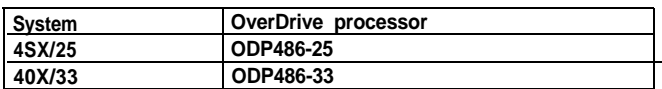

# **SIMM Installation**

The computer comes with 4MB of memory installed in a SIMM socket. To increase the amount of memory in the computer up to 32MB, you can install 36-bit, fast-page mode SIMMs that operate at an access speed of 70ns or faster, with a capacity of 1MB, 4MB, or 16MB.

The following table shows the possible SIMM configurations; do not install memory in any other configuration. Make sure that both SIMMs operate at the same speed.

#### *SIMM Configurations*

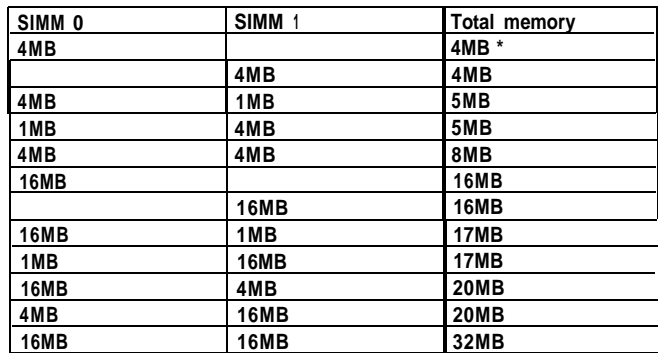

<sup>l</sup>**Standard memory**

**Jumper Settings**

# **Video Memory**

If the computer has 512KB of video memory, you can install four 256K x 4 bit, 70ns, 20-pin DRAM DIP (Dual Inline Package) chips to increase the video memory to 1MB. The following table lists which DRAM DIP chips you can install on the main system board.

#### *Supported DRAM Chips*

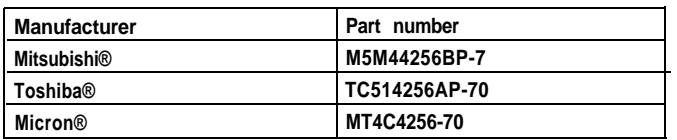

# **Hard Disk Drive Types**

The table below lists types of hard disk drives you can use in the computer. Check this table and your hard disk manual to find the correct type number(s) for the hard disk drive(s) installed in the computer. You need to enter the type number(s) when you set the hard disk drive configuration in the SETUP program.

#### *Hard Disk Drive Types*

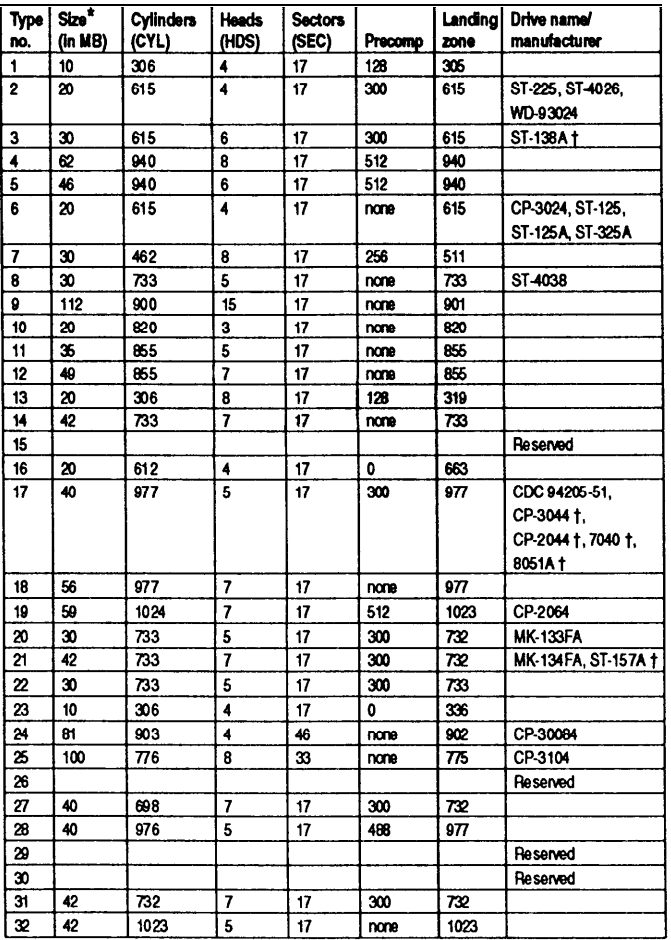

#### *Hard Disk Drive Types (continued)*

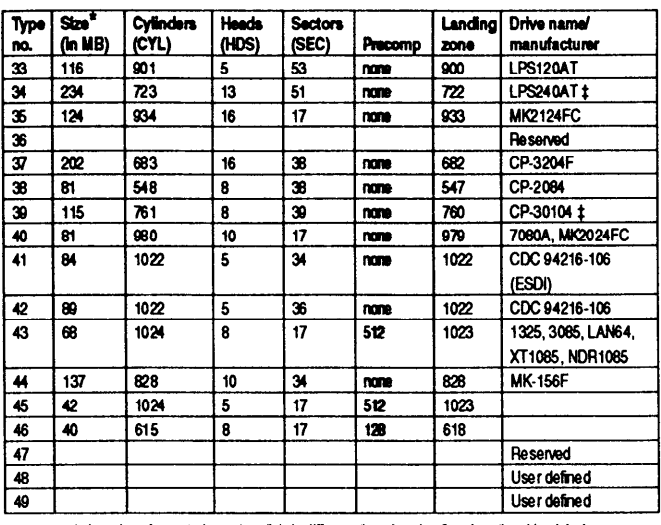

Actual size when formatted may be slightly different than the size listed on the drive label. Hard disk drive supported in translate mode

 $\mathbf t$ ŧ Epson drives

If the computer has an Epson 120MB or 240MB hard disk drive, select the appropriate type number from the table below when you run the SETUP program.

#### *Epson Hard Disk* Drive *Types*

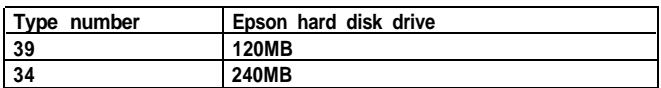

# **Installation/Support Tips**

### **Power**

The computer has an input voltage selection switch on the back panel to select between 115V, for USA and Canadian use, and 230V, for use in other countries.

# **Mouse and Keyboard**

When connecting the mouse and keyboard to the computer, be careful to plug them into the proper ports. Although the ports are physically identical, they are not interchangeable, and damage may occur to the main system board if you plug the connectors into the wrong ports

# **Installing Diskette Drives**

Make sure that the drive type has been correctly selected in the SETUP program.

# **Installing Hard Disk Drives**

- $\Box$  It is recommended that a 16-bit, AT-type hard disk controller be used if you are installing a drive that cannot use the embedded IDE interface. If you install **a** non-IDE hard disk drive and controller card, you need to use the SETUP program to disable the built-in IDE hard disk drive interface.
- $\Box$  When installing a hard disk drive, see the hard disk drive type tables on page 7 and use the SETUP program to select the correct type number for the drive. You can select a type number that matches the parameters for the drive or a type number with parameters having lesser values, as long as they do not exceed the maximum capacity (in MB) of the drive. If there is no match for the drive, you can select a user-defined drive type (48 or 49) and enter the drive's exact parameters.

# **Software Problems**

- $\Box$  When installing a copy-protected software package, first try the installation at high speed. If this does not work properly, select low speed by pressing the Ctrl and Alt keys and the - key on the numeric keypad simultaneously. Try loading the program at low speed and then switching to high speed, if possible.
- $\Box$  When using a software package that uses a key disk as its copy-protection method, try loading it at high speed. If this does not work, load it at low speed.

## **Password**

Make sure that you do not forget the password you set up. If you do, you must disable it by setting jumper J7 on the main system board to the ON position.

If you set J7 to ON, however, CMOS RAM returns to the factory settings and you need to run the SETUP program to enter your system configuration again.

## **Booting Sequence**

If you cannot boot the computer from the hard disk drive, make sure the booting sequence in the SETUP program is set to A, C. Then boot the computer from a system diskette in drive A.

# **Information Reference List**

**Engineering Change Notices**

None.

**Technical Information Bulletins**

None.

## **Product Support Bulletins**

None.

### **Related Documentation**

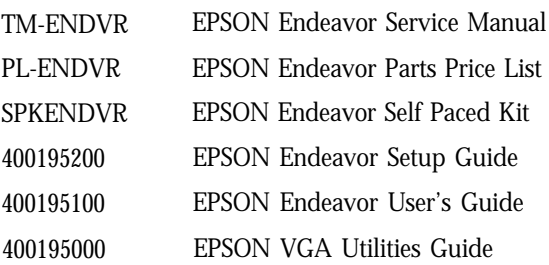